## **现场补录指引**

请参加现场补录的训练家仔细阅读以下说明(配图仅用作示意说明,请以实际操作界面为准): 现场补录将通过"宝可梦卡牌会员"小程序进行。

1. 训练家需在会场半径 5km 内方可参与现场补录, 请提前确认 GPS 已开启、微信可以正确定位 训练家可参考以下内容进行开启定位的操作。

iPhone

## "设置"→"微信"→"位置"→"精确位置"打开开关

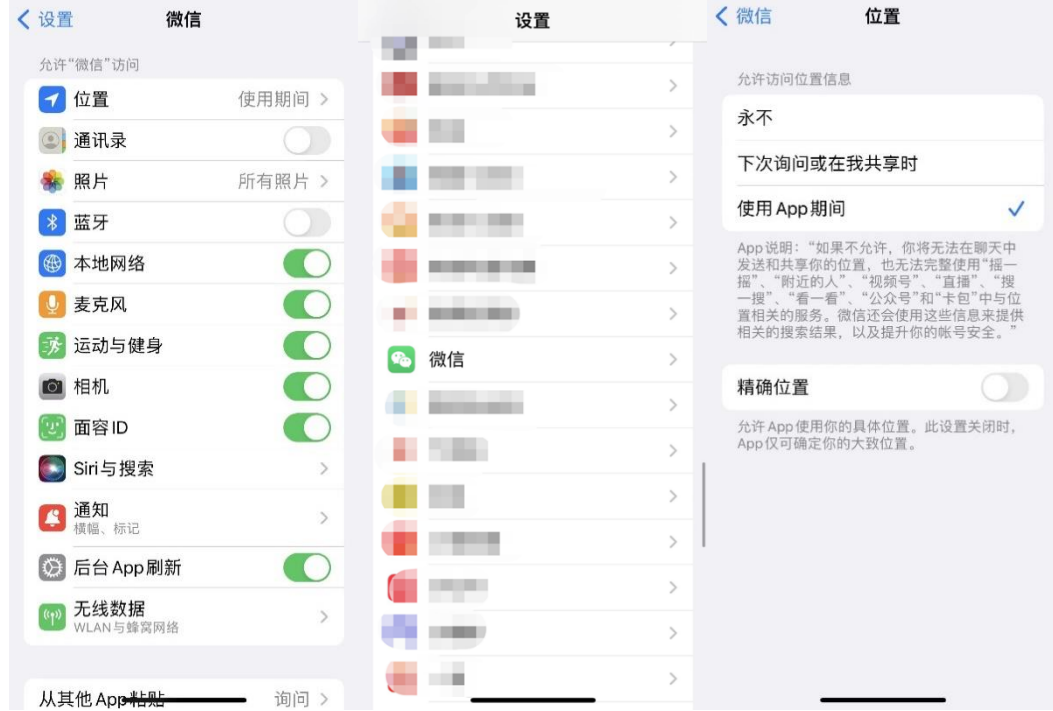

华为

"系统设置"→"应用和服务"→"权限管理"→"微信"→"位置信息权限"→"精确位置"打开开关

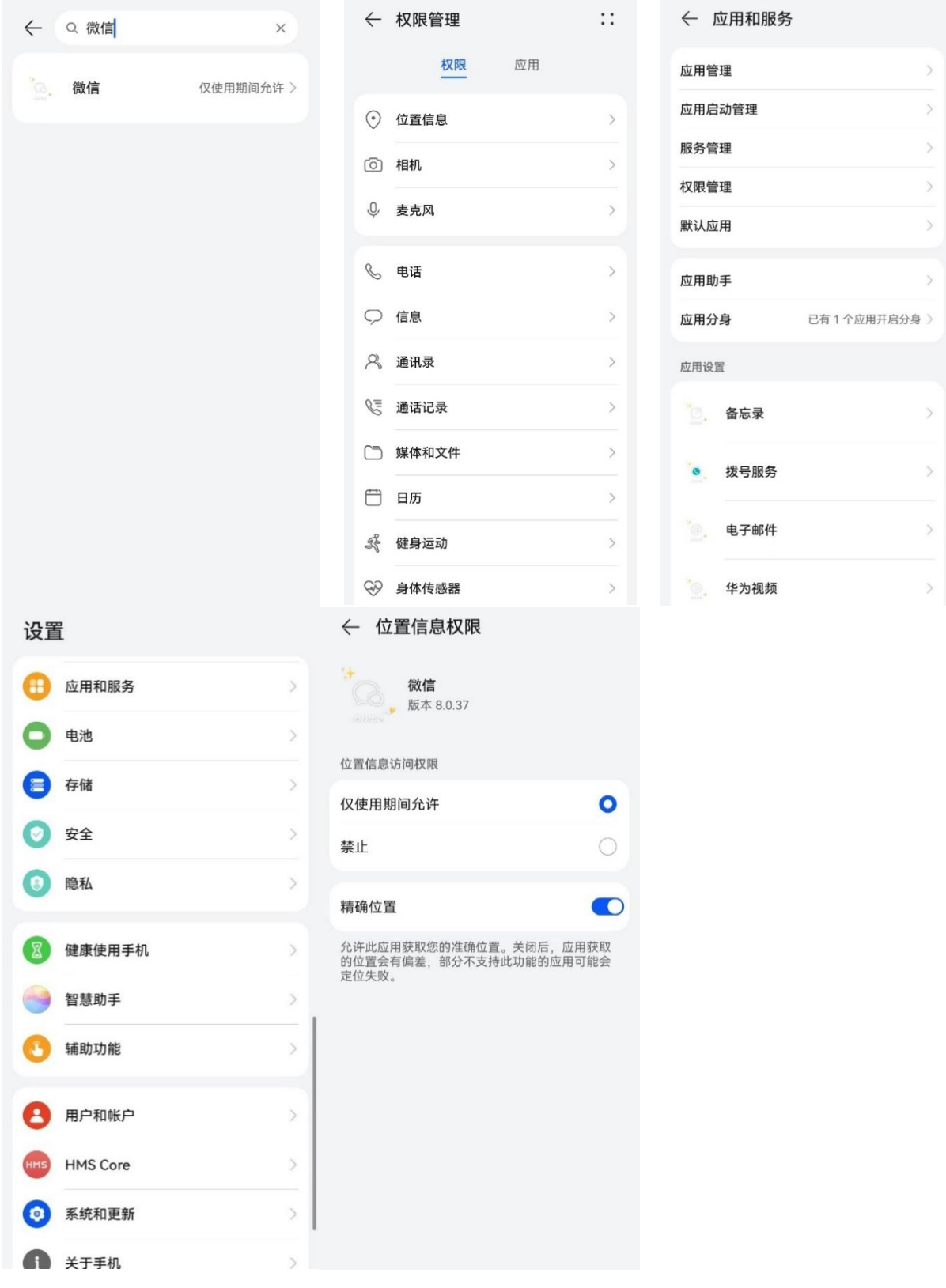

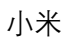

"设置"→"应用设置"→"授权管理"→"定位"→"微信"→"仅在使用中允许"

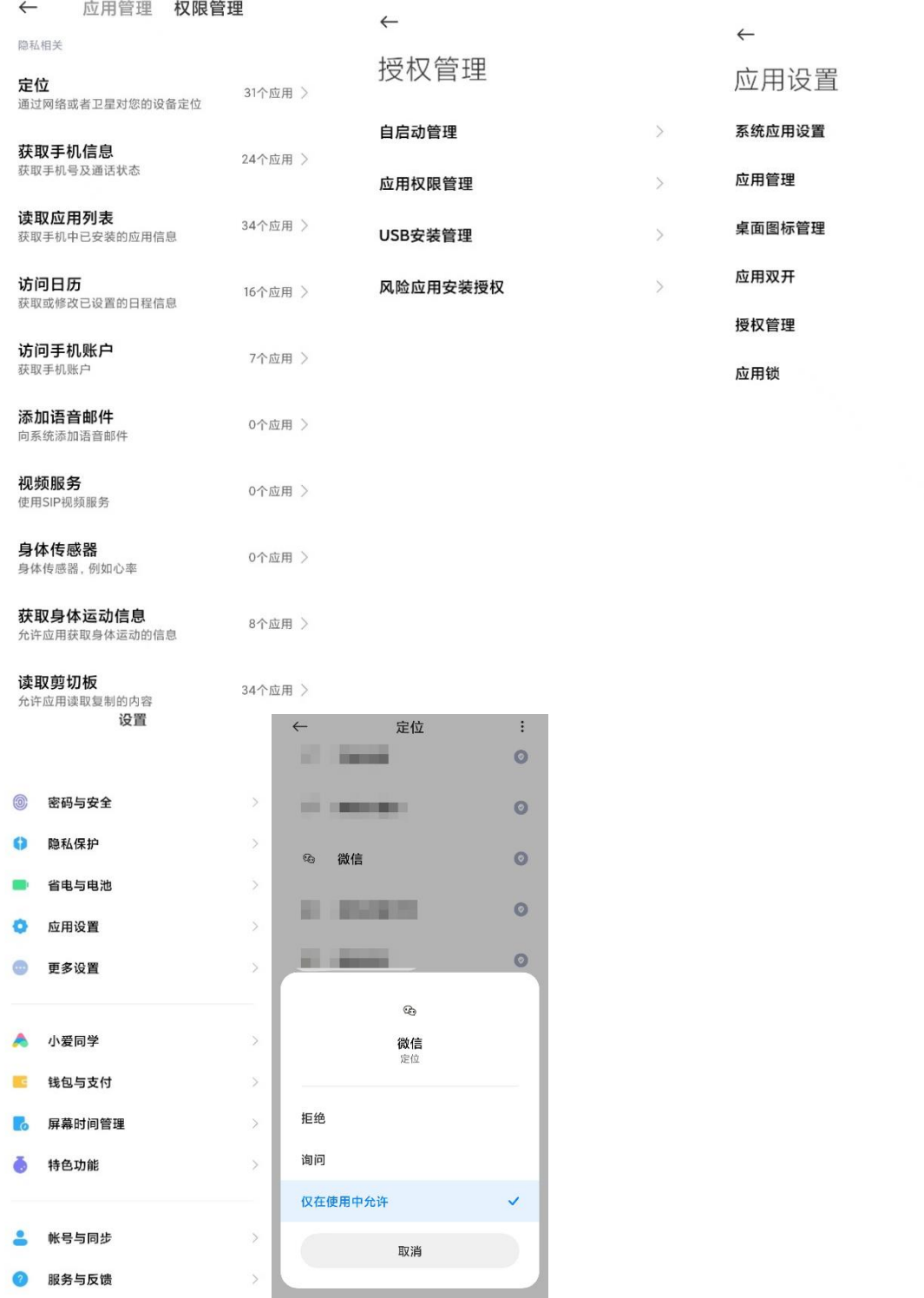

 $\rightarrow$ 

 $\,$ 

 $\mathcal{P}$ 

 $\overline{)}$ 

 $\rightarrow$ 

 $\,$ 

Oppo

"设置"→"应用管理"→"微信"→"位置信息"→"使用时允许"

用时允许"

Vivo "设置"→"应用与权限"→"应用管理"→"应用程序信息"→"微信"→"权限"→"定位"→"仅在前台使用应

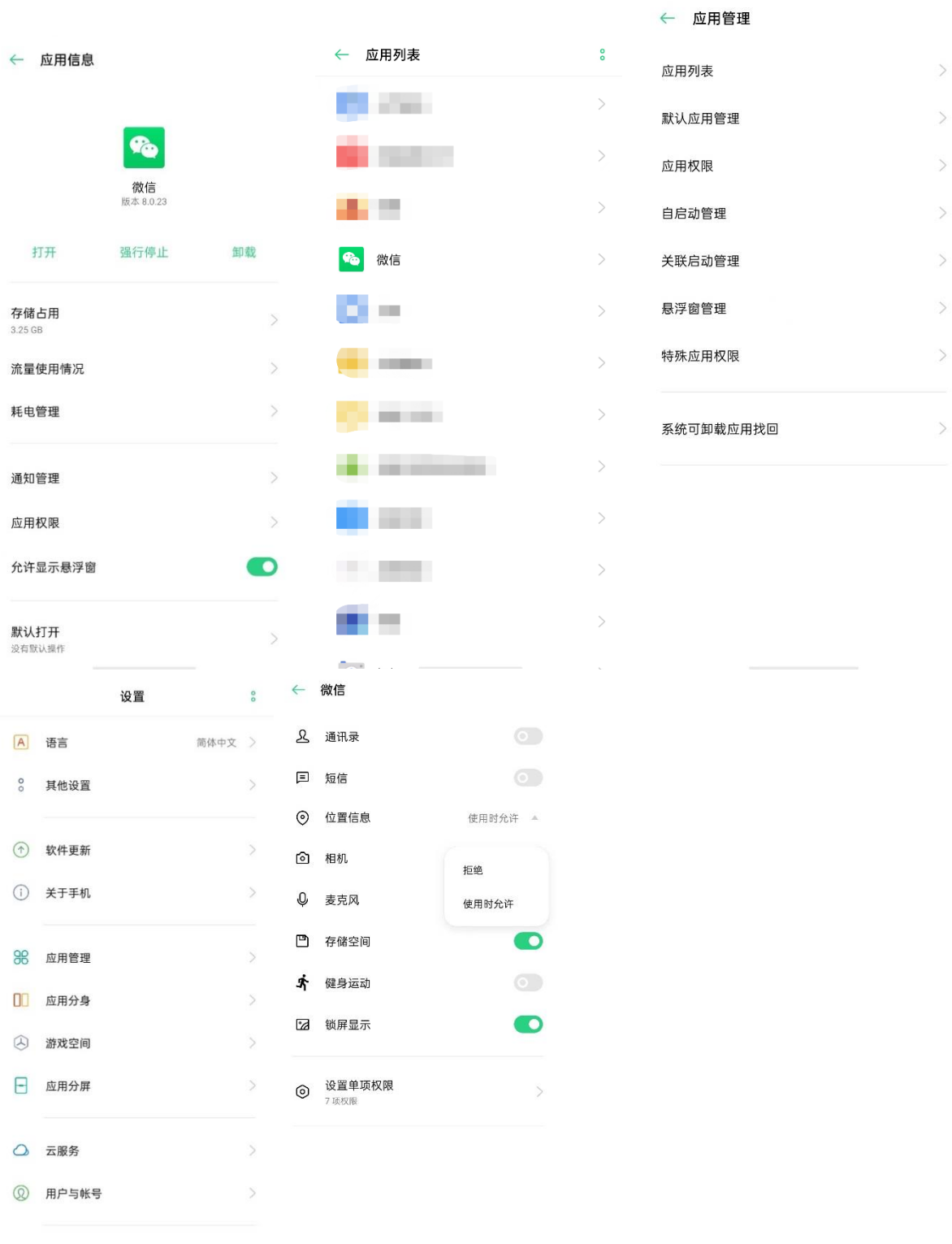

 $\sim$   $\sim$  $\begin{aligned} \mathcal{L}_{\mathcal{F}}(x) &\stackrel{\mathcal{L}_{\mathcal{F}}}{\longrightarrow} \mathcal{L}_{\mathcal{F}}(x) &\stackrel{\mathcal{L}_{\mathcal{F}}}{\longrightarrow} \mathcal{L}_{\mathcal{F}}(x) &\stackrel{\mathcal{L}_{\mathcal{F}}}{\longrightarrow} \mathcal{L}_{\mathcal{F}}(x) &\stackrel{\mathcal{L}_{\mathcal{F}}}{\longrightarrow} \mathcal{L}_{\mathcal{F}}(x) &\stackrel{\mathcal{L}_{\mathcal{F}}}{\longrightarrow} \mathcal{L}_{\mathcal{F}}(x) &\stackrel{\mathcal{L}_{\mathcal{F}}}{\longrightarrow} \mathcal{L$ 

く 应用程序信息

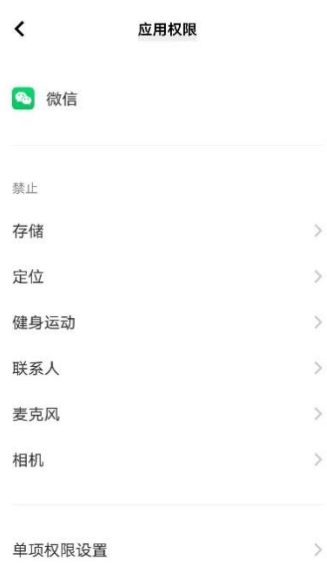

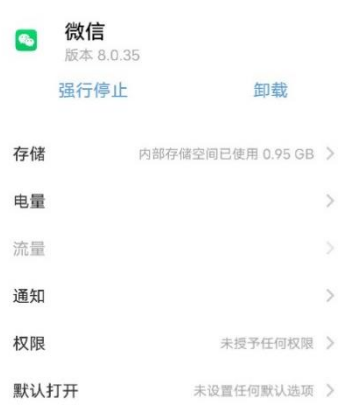

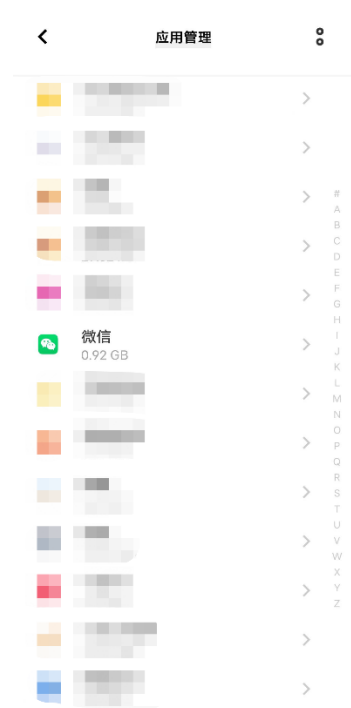

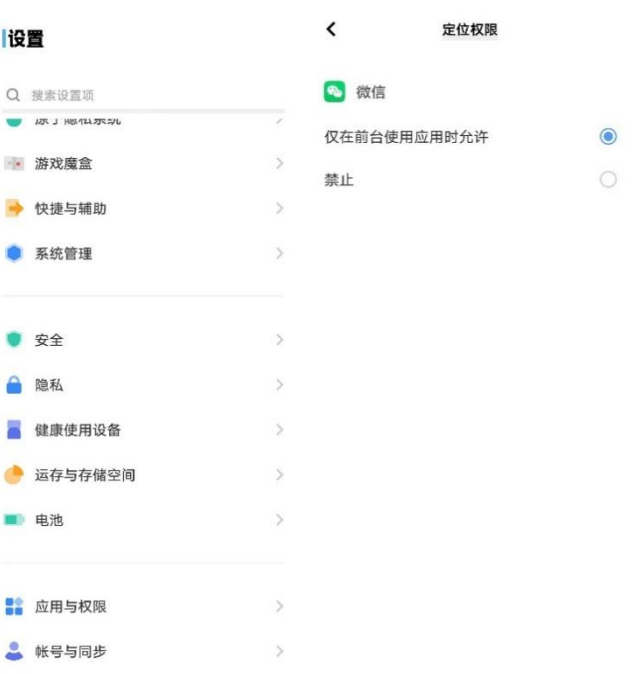

2. 找到想要报名的活动,进入活动详情,点击界面下方的"现场补录抽选报名"进行报名。

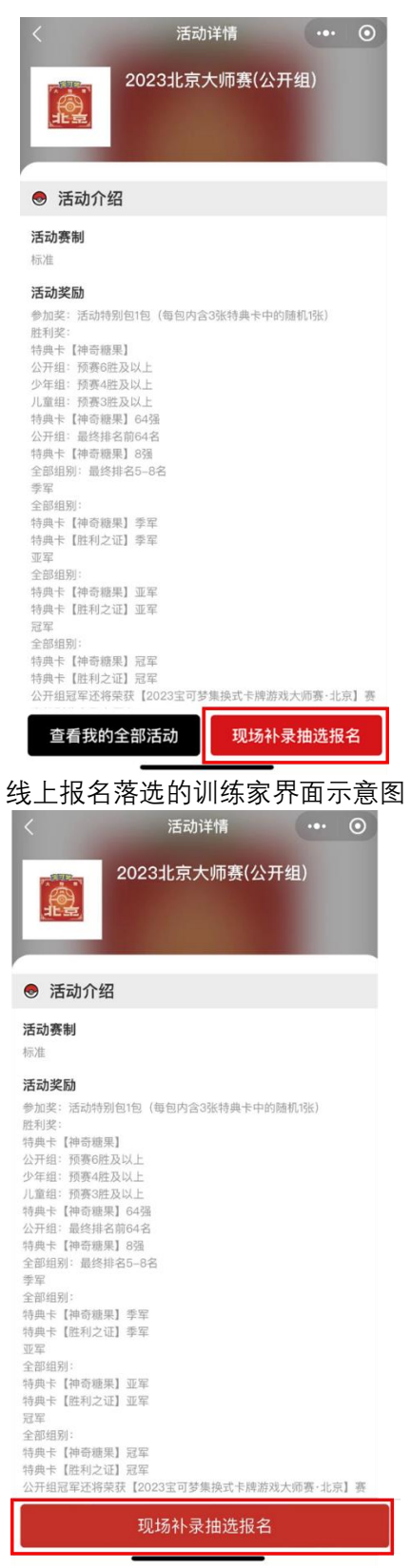

未参与线上报名的训练家界面示意图

3. 进入报名界面,根据实际情况填写所需身份信息,确认无误后点击确定。

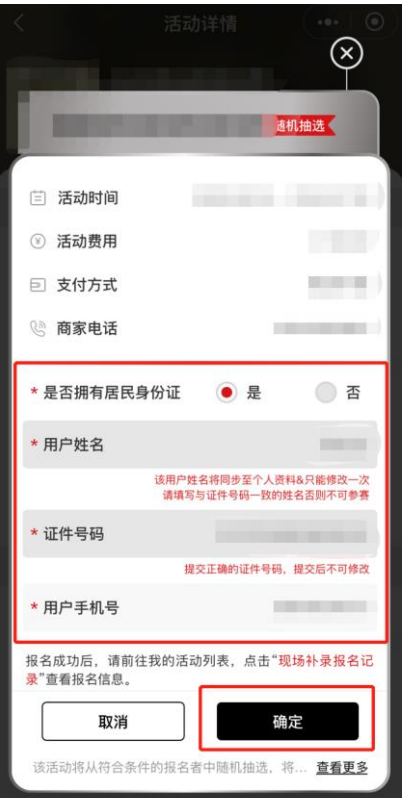

4. 完成报名后,可在"我的活动"界面点击"现场补录报名记录",在报名截止前,活动界面显示"待 抽号",训练家可进行活动卡组提交。

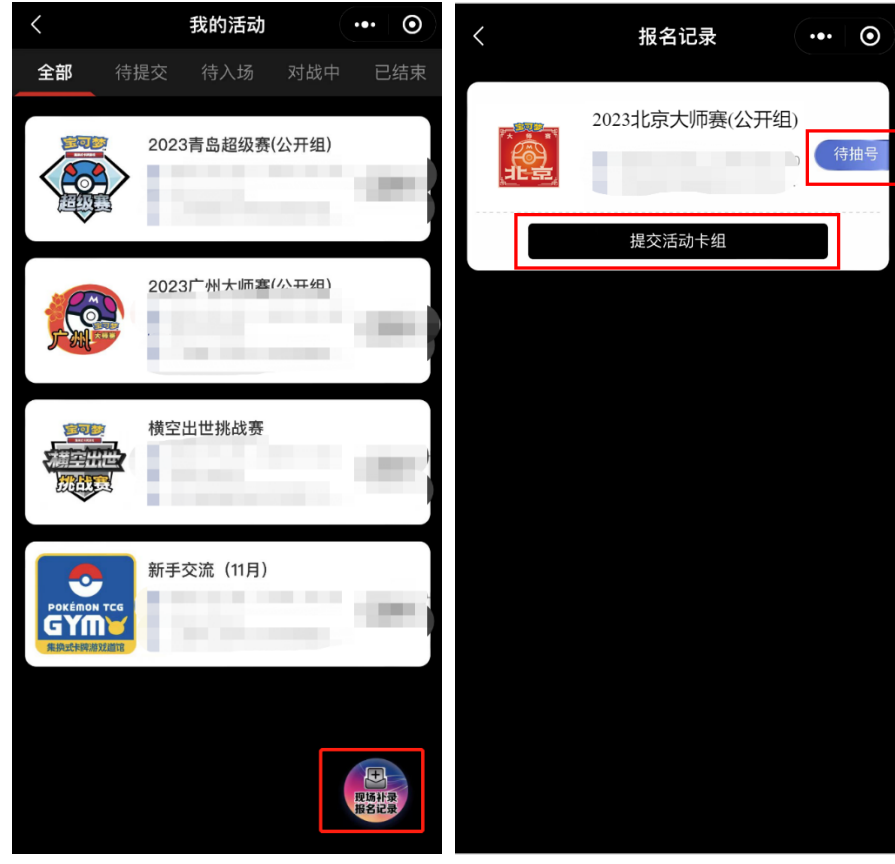

5. 报名期间结束后,训练家可在"现场补录报名记录"中查看抽选顺序号码。该号码为 1 至当天现 场补录报名总人数中的随机一个自然数,号码数值不受报名先后顺序的影响。

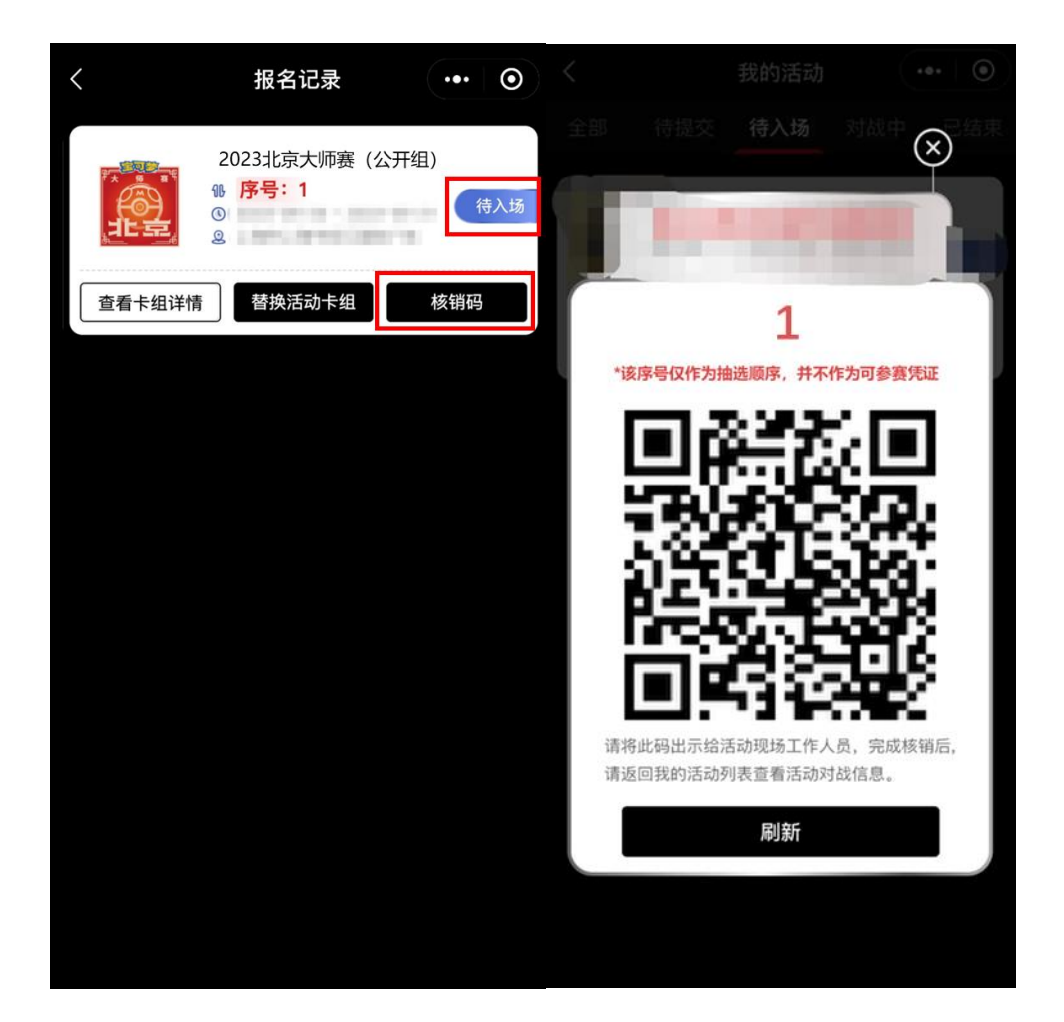